## **Как подать заявку на получение ключей к программе «KTPlan»**

1) После скачивания программы у вас имеется архив

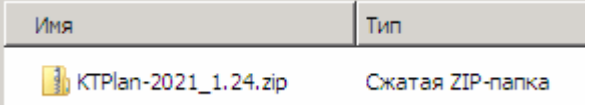

2) Щёлкнув правой кнопкой мыши по архиву, распаковываем его (Извлечь все …)

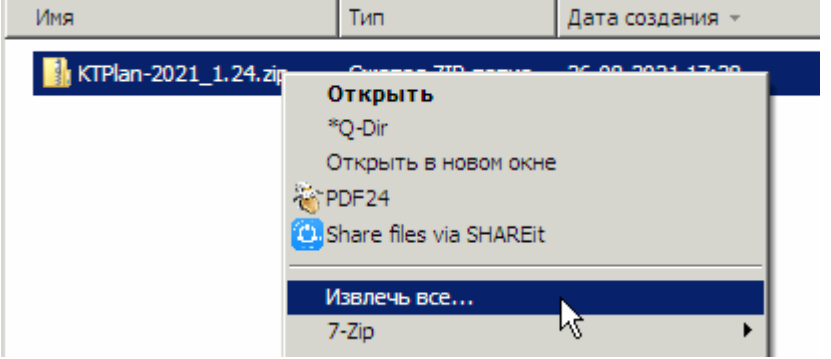

Также можно использовать архиватор (у вас может быть другой архиватор (не 7-Zip), это неважно)

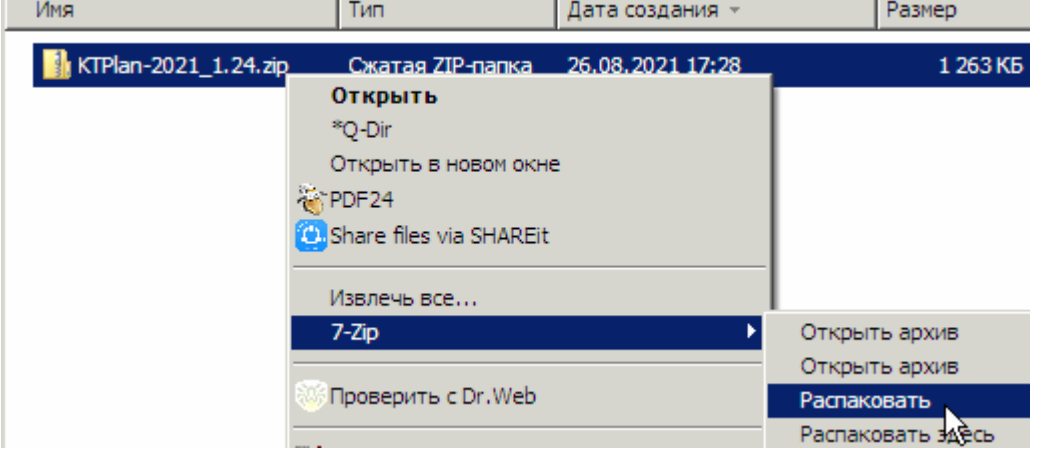

### Появится папка с таким же названием, как и архив

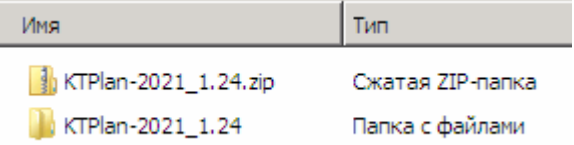

3) Открываем созданную папку, в которой будет папка «Файлы» и текстовый документ

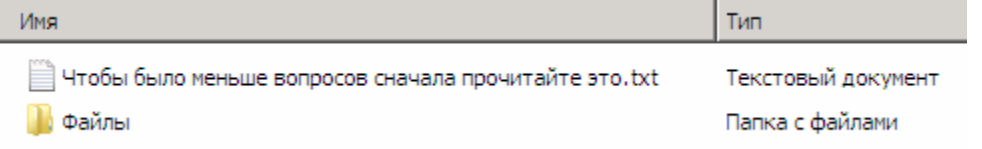

### 4) Открываем папку «Файлы»

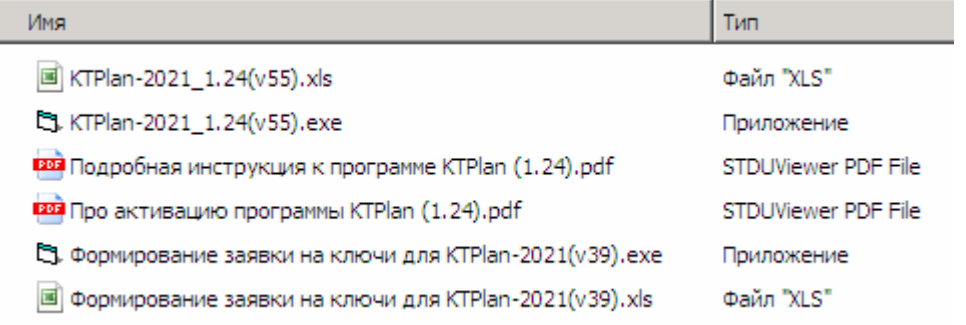

5) Открываем файл «Формирование заявки на ключи для KTPlan-202\_.exe» или файл «Формирование заявки на ключи для KTPlan-202\_.xls», но в последнем случае нужно будет разрешить выполнение макросов

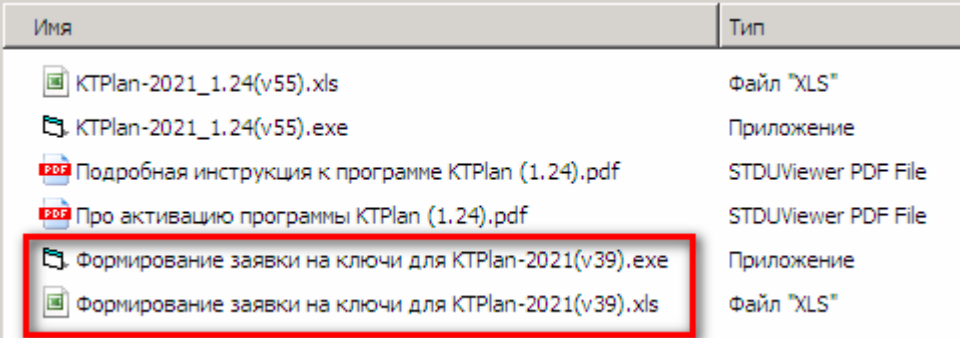

6) Заполняем заявку своими данными и нажимаем зелёную кнопку «Сформировать Файл-заявку»

Данные для формирования Файла-заявки на получение ключа для полнофункциональной работы программы "KTPlan-2021"

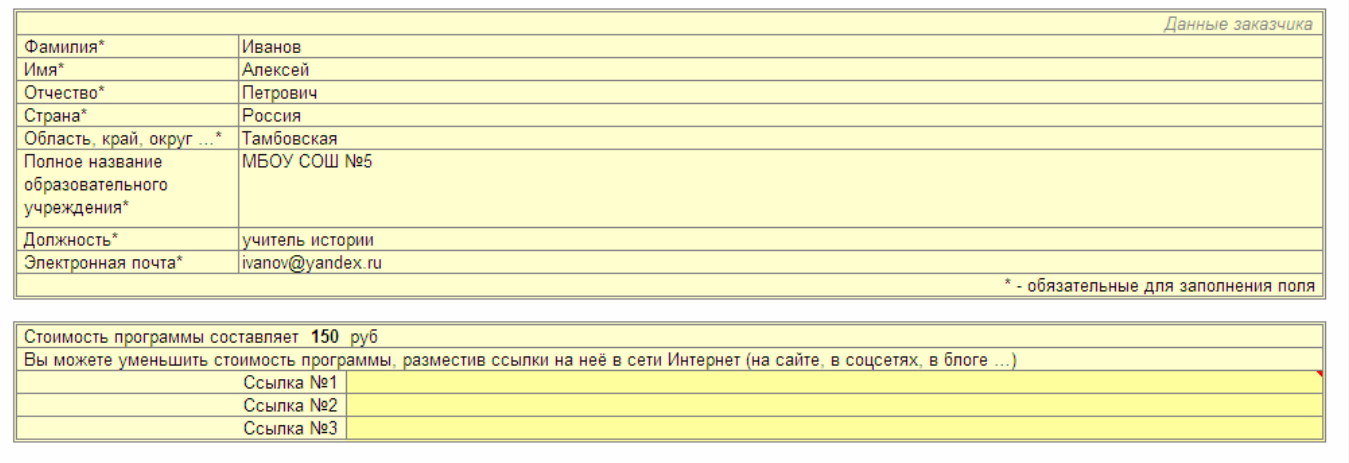

#### Сформировать Файл-заявку

7) В папке «Файлы» будут созданы два файла - «Заявка KTPlan-202\_ Иванов АП» и «Оплата KTPlan-202\_ Иванов АП»

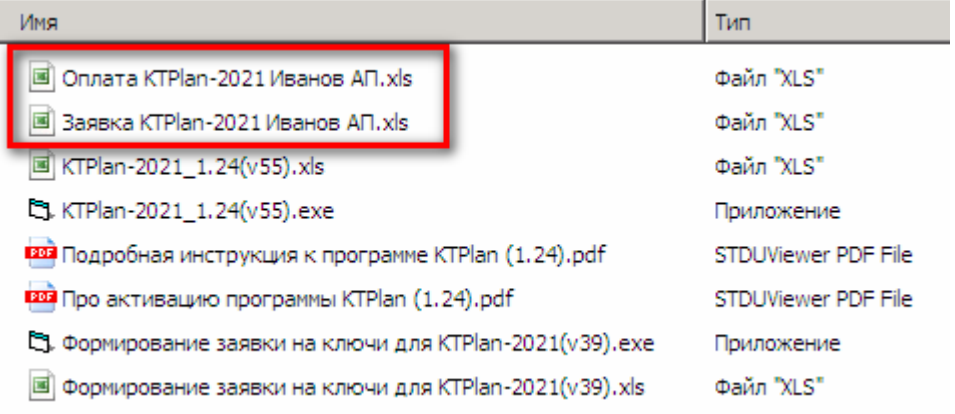

8) Файл «Заявка KTPlan-202 Иванов АП» нужно выслать на почту ktplan@yandex.ru, указав тему письма «Заявка ktplan»

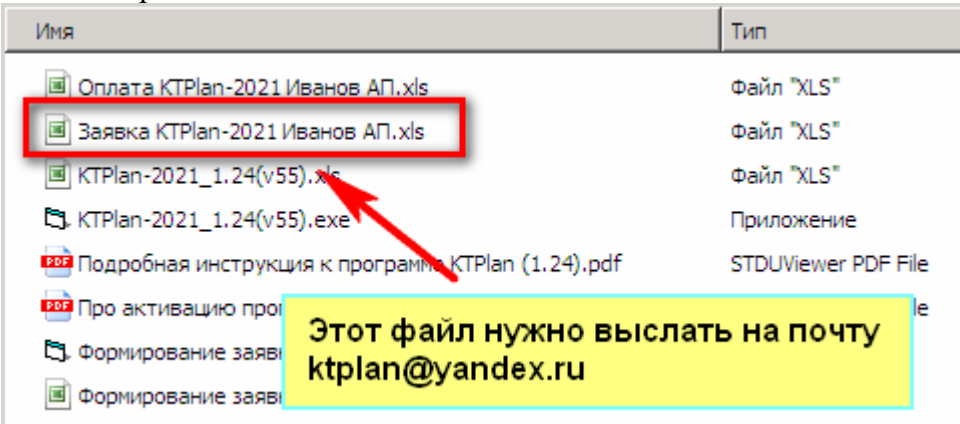

# **Всё, заявка подана.**

Файл с Вашими ключами будет находиться на странице с программой https://ktp.mya5.ru/ktplan/ Ключи появятся на сайте в течение трёх дней с момента получения заявки (как правило, ключи размещаются/высылаются в тот же день – завучам КТП нужно же срочно сдавать  $\circledcirc$ )

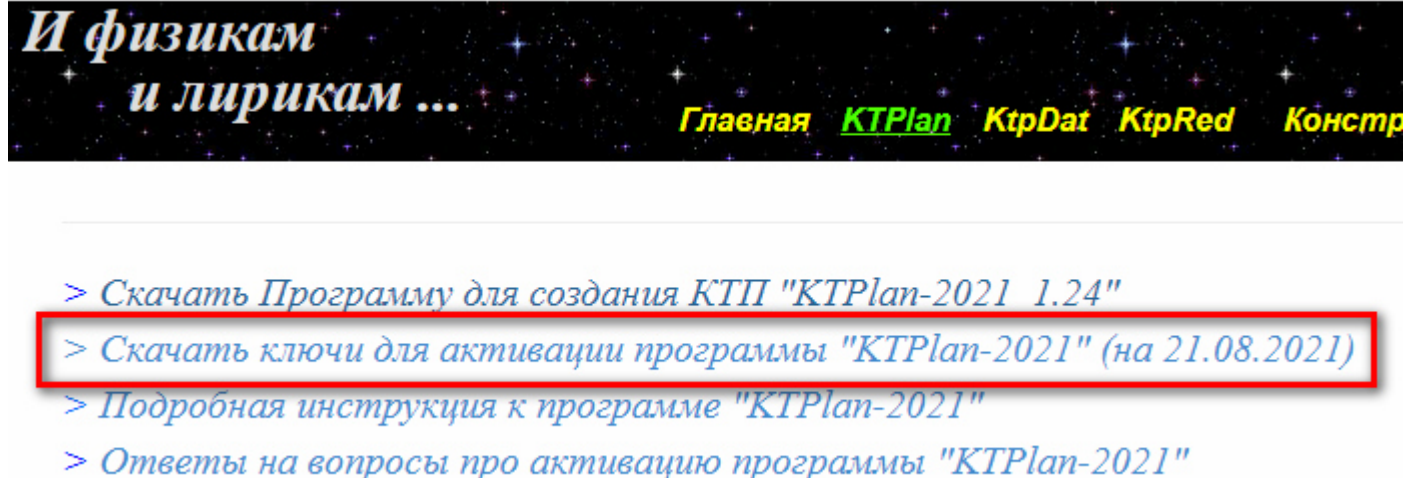

В случае небольшого количества заявок файл с ключами может быть выслан Вам обратным письмом.

# **ПОСЛЕ получения ключей и УСПЕШНОЙ АКТИВАЦИИ программы Вы можете её оплатить.**

На почту ktplan@yandex.ru после оплаты нужно отправить файл «Оплата KTPlan-202 Иванов АП» (указав в нём форму оплаты) и копию квитанции об оплате

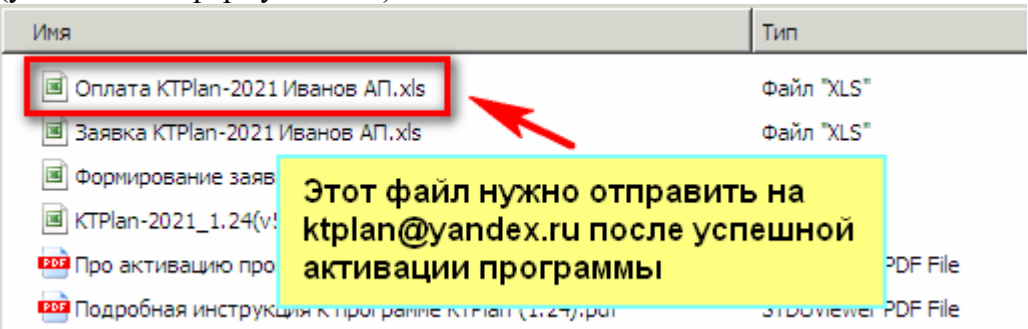

**Если у вас остались вопросы, то их можно прояснить, направив письмо на ktplan@yandex.ru**